### **INTRODUZIONE A MATLAB**

### M.R. Russo

### Università degli Studi di Padova Dipartimento di Matematica Pura ed Applicata

A.A. 2010/2011

### **INDICE**

- Gestione stringhe
- Gestione output avanzata
- Gestione input avanzata
- Salvataggio e richiamo dati

# **Stringhe**

- Le stringhe sono matrici i cui elementi sono caratteri (es. a-z, A-Z, ...)
- Le stringhe sono racchiuse tra apici ('')
- Sono tipicamente utilizzate per visualizzare il nome delle variabili ed il relativo valore.
- Si possono manipolare facilmente ed è possibile costruire frasi concatenando tra di loro delle matrici.

### **Creazione di una stringa**

>> % stringa tra apici >> nome = 'Mario' nome = Mario

>> % stringa tra apici >> cognome = 'Rossi' cognome = Rossi

### **Concatenazione di stringhe**

```
Uso operatore delle matrici
\geq \geq nc = [nome,'',cognome]nc =Mario Rossi
```

```
Uso operatore dei vettori
>> length(nc)
ans = 11
>> nc(7:11)
ans =Rossi
```
### **Concatenazione di stringhe**

 $>> a="$  $a =$ Mi >> b='chiamo'  $h =$ chiamo >> c='Roberto'  $c =$ Roberto  $>> d=[a,'',b,'',c]$  $d =$ Mi chiamo Roberto

### **Concatenazione di stringhe**

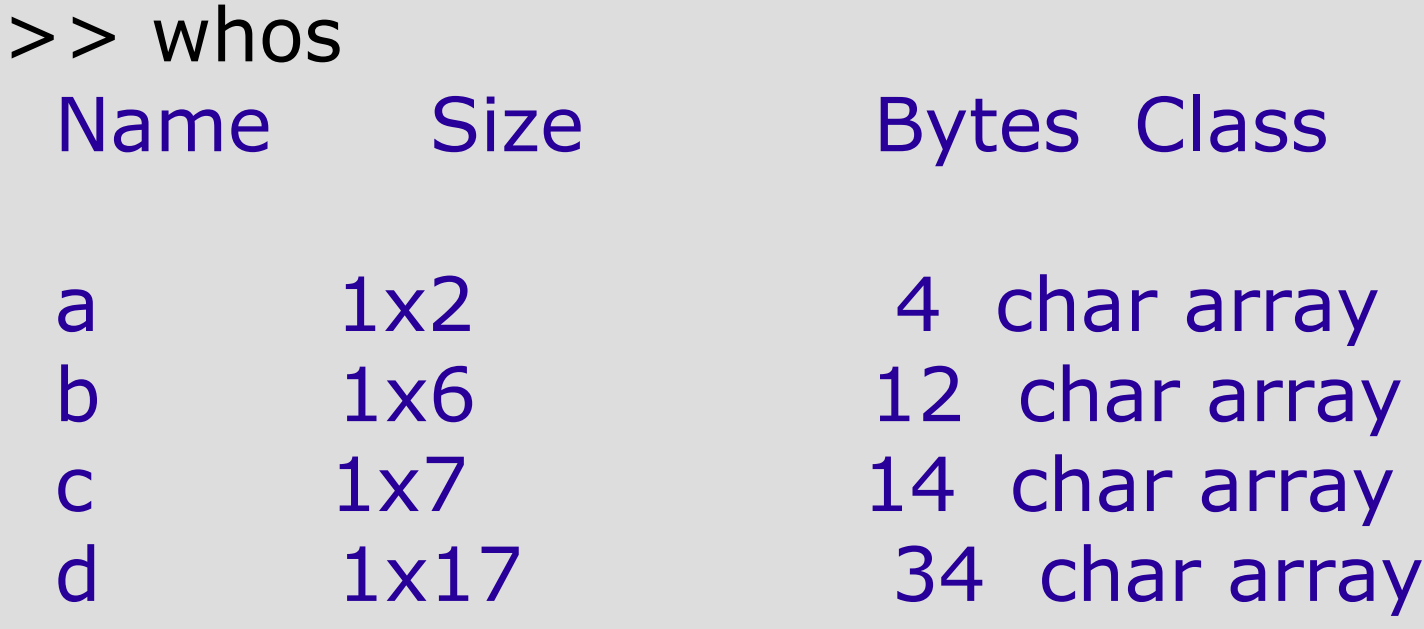

Matlab utilizza 2 byte per ogni carattere.

### **Da numero a stringa**

- Il comando num2str converte un numero in una stringa
- $\ge$  msg1 = ['There are ', num2str(100/2.54),' inches in a meter']
- $msq1 =$ 
	- There are 39.3701 inches in a meter
- $\Rightarrow$  disp(['pi = ',num2str(pi)]);
- $pi = 3.1416$
- $\geq$  disp(['num. iter = ',num2str(i),' valore approssimato =  $',$ num2str $(x(i))$ ]); num. iter = 9 valore approssimato =  $0.5$

# **Funzioni per la manipolazione di stringhe**

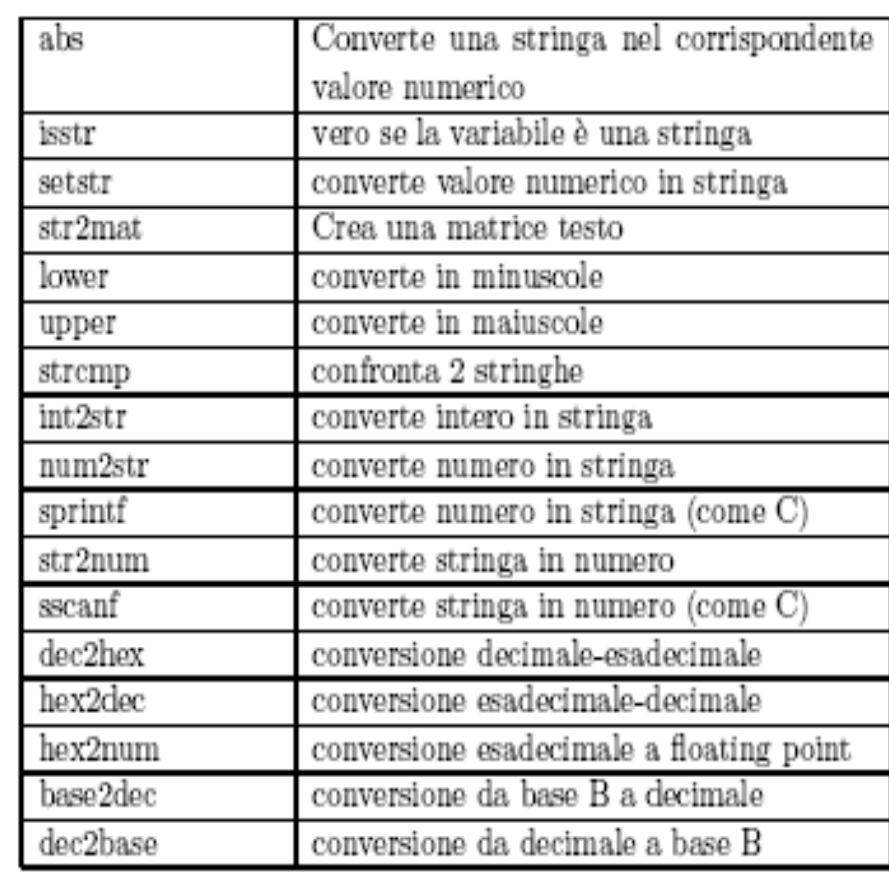

# **Gestione Output**

Per visualizzare un insieme di dati di output con un certo formatosi utilizzano i comandi fprintf e sprintf

#### fprintf(*fid*,'*formato'*,*variabili*)

- *formato* è una stringa di testo che tramite l'uso di caratteri speciali indica il tipo di formato dell'output,
- *variabili* è una lista opzionale di variabili, separate da virgole, che hanno un corrispondente all'interno della stringa formato,
- *fid* è un identificatore opzionale del file al quale l'output è inviato.

## **Gestione Output su video**

Il comando sprintf ha la seguente sintassi

*str*=sprintf('*formato'*,*variabili*)

indirizza su una stringa di testo di nome *str* le variabili indicate, con il formato definito. Per visualizzare il tutto si usa il comando

>>disp(str)

### **Gestione Output**

Il '*formato'* è una stringa che contiene i caratteri che si vogliono visualizzare e, nelle posizioni in cui si vuole venga inserito il valore, deve essere indicato uno dei formati preceduti dal carattere %. Tali codici di formati sono abitualmente seguiti da due interi separati da un punto (%6.3). Il primo numero indica quante colonne si desiderano impegnare in uscita ed il secondo il numero di cifre della parte frazionaria. I formati \n \t servono per organizzare le linee dell'output.

# **Gestione Output**

Esempi: >> n=4; x=1234.5467; err=1.345677e-4;  $>>$  st=sprintf('Iter = %4.0f \t Valore  $x = 0/10.7f$ \t Errore = %9.2e', n, x, err);  $\gt$  disp(st); Iter =  $4$  Valore  $x = 1234.5467000$  Errore = 1.35e-004 >>disp(['lunedi'' ','martedi'' ','mercoledi'' ']) lunedi' martedi' mercoledi' >> disp(['lunedi'' ';'martedi'' ';'mercoledi''']); lunedi' martedi' mercoledi'

### **Codici di formato**

La seguente tabella mostra alcuni codici di formato e relativo significato.

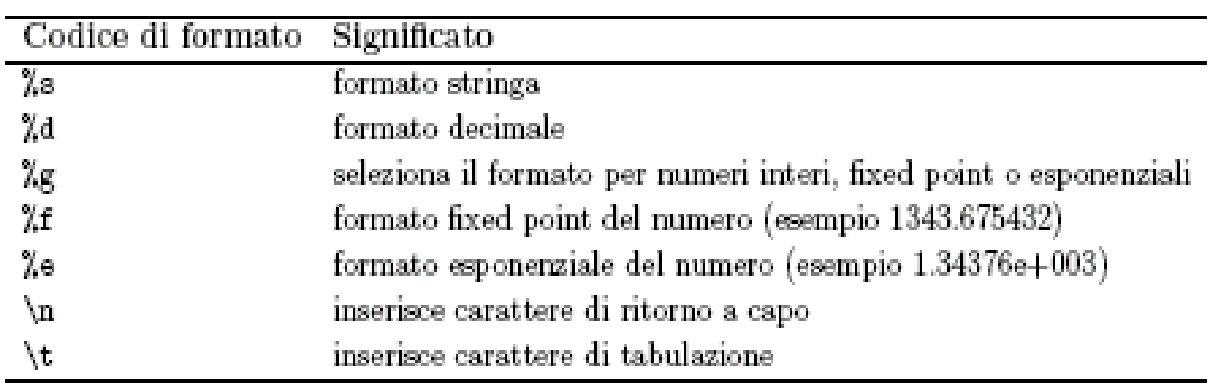

% visualizza i valori di una funzione  $t=0$ :pi/10:2\*pi;  $y=2*sin(t).*cos(t)$ ;  $funz=[t;y];$ fprintf('--------------------------------------\n'); fprintf('Valori di sin(t)\*cos(t) tra 0 e 2\*pi \n'); fprintf('--------------------------------------\n'); fprintf('%4.2f %10.6f\n',funz) ;

*% Si osservi che MatLab accede alla matrice funz per colonne, quindi il contenuto di funz in uscita sarà trasposto, la prima riga (t) sara' visualizzata come prima colonna.*

Valori di sin(t)\*cos(t) tra 0 e 2\*pi

--------------------------------------

--------------------------------------

- 0.00 0.000000
- 0.63 0.951057
- 1.26 0.587785
- 1.88 -0.587785
- 2.51 -0.951057
- 3.14 -0.000000
- 3.77 0.951057
- 4.40 0.587785
- 5.03 -0.587785
- 5.65 -0.951057
- 6.28 -0.000000

Il seguente codice

% tabsincos.m % costruisce la tabella dei valori di seno e coseno % in 5 punti equispaziati di (0,pi) x=linspace(0,pi,5);  $s=sin(x);$  $c = cos(x);$ disp('--------------------------------------'); fprintf('k \t x(k) \t sin(x(k)) \t cos(x(k))'); disp('--------------------------------------'); fprintf('%d\t %3.2f\t %8.5f\t %8.5f\n', [1:5;x;s;c]);

Produce la seguente tabella

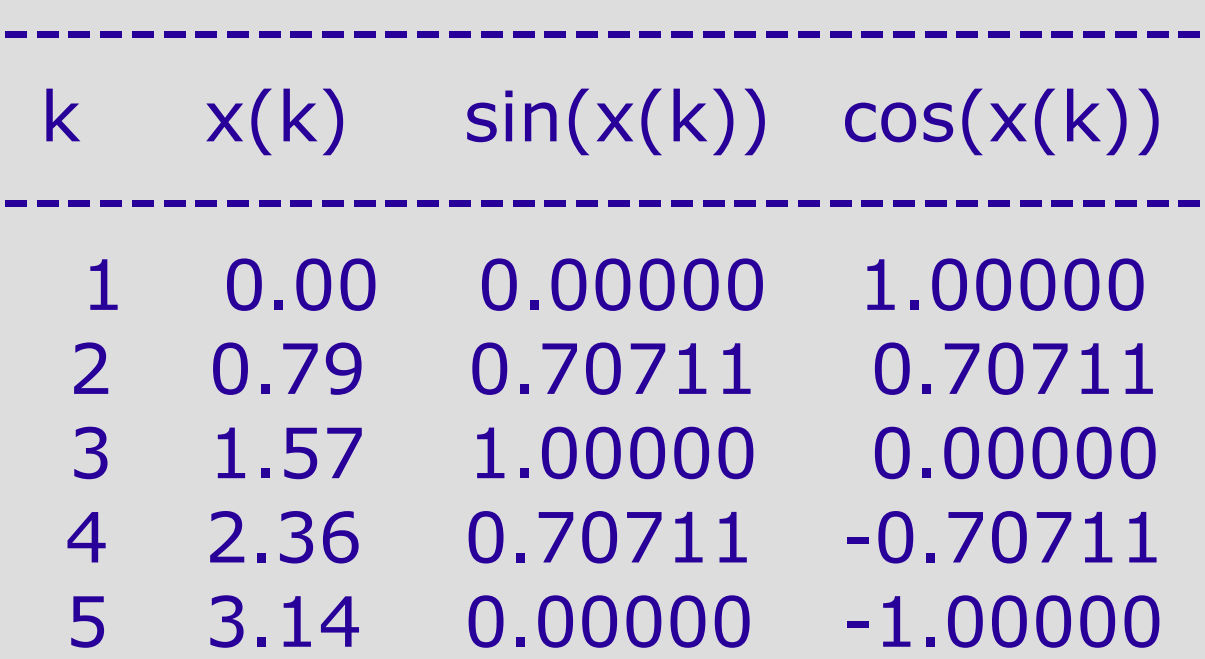

## **Gestione Output su file**

Per scrivere su file un insieme di dati di output con un certo formato si utilizzano i comandi fopen, fprintf, fclose:

#### fid=fopen('*stringa*','w')

fid è una variabile che identifica il file e '*stringa*' definisce il nome del file, apre il file in scrittura ('w')

#### fprintf(fid,'*formato*',variabili)

dove fid è l'identificatore del file di uscita, scrive nel file fid il valore delle variabili con il formato assegnato.

#### fclose(fid)

dove fid è la variabile che identifica il file, chiude il file.

## **Gestione Output**

>> A = [ 1 4 7 2 5 8 3 6 9]; >> fid = fopen('file.dat','w'); >> fprintf(fid,'%5.0f', A); >> fclose(fid); >> type file.dat

#### 1 2 3 4 5 6 7 8 9

*% La matrice A viene memorizzata per colonne e le sue componenti stampate su di una riga*

# **Gestione Output**

Per gestire in uscita matrici di dimensioni *n x m*

- >> A=[1 4 6 5 8; 6 7 4 3 1; 8 7 3 2 1];
- $\Rightarrow$  [n,m] = size(A);
- $\Rightarrow$  fid = fopen('matrice.out','w');
- $\gt$  for  $i=1:n$
- $\Rightarrow$  for  $j=1:m$
- $\gg$  fprintf(fid,'%8.4f\t',A(i,j));
- >> end
- $\gt$  fprintf(fid,  $\langle n' \rangle$ ;
- >> end
- >> fclose(fid);

# **Gestione Input da tastiera**

Il comando variabile=input('*stringa*')

attende un dato in ingresso da tastiera, dopo aver visualizzato la stringa di caratteri *stringa*, e lo assegna a variabile. Utilizzabile per assegnare una sola variabile.

>> nmax = input(' Numero massimo di iterazioni ') Numero massimo di iterazioni 40

 $nmax =$ 

40

```
>>nomefile= input('Nomefile = ')
```
Nomefile = 'dati.in' *% Per aprire file deve essere una stringa*   $n$ omefile  $=$ 

dati.in

# **Gestione Input**

Per leggere da un file un insieme di dati si utilizzano fopen, fscanf, fclose: fid=fopen('*stringa*') *% Apre il file*

#### var=fscanf(fid,'*formato*',size)

 fid identifica il file, legge tutti i dati contenuti nel file identificato da fid, convertendoli in base al formato specificato e memorizzandoli nella variabile var, size indica la dimensione della variabile var e può essere scritto come

 *nval % legge nval numeri, li memorizza in vet.colonna [nrighe, ncol] % legge nrighe\*ncolnumeri memorizzandoli % in una matrice che ha tale dimensione*

fclose(fid) *% Chiude il file*

## **Gestione Input: esempi**

```
>> type dati.in
  0.10 2
  0.20 3
  0.30 4
>> f1 = fopen('dati.in');>> vet = fscanf(f1,'%g %g',2) % legge la prima riga
vet =0.1000
    2.0000
>> vet1 = fscanf(f1,'%g %g',2) % legge la seconda riga
vet1 =0.2000
    3.0000
>> vet2 = fscanf(f1,'%g %g',2) % legge la terza riga
vet2 =0.3000
    4.0000
>> fclose(f1)
```
## **Gestione Input: esempi**

>> type FILEOUT.DAT *% contiene una matrice 3x3* 1 2 3 4 5 6 7 8 9  $\Rightarrow$  f4 = fopen('FILEOUT.DAT');  $>> A = fscanf(f4,'%q %q %q', [3 inf]);$ >> fclose(f4)

 *Legge per righe 3 elementi fino alla fine del file, A sarà una matrice di dimensione 3 righe x 3 colonne, bisogna trasporre la matrice per avere le componenti corrispondenti a quelle della matrice del file.*

$$
>> A = A'A = 1 2 34 5 67 8 9
$$

Spesso si hanno dati raccolti con altri programmi che si vorrebbero analizzare mediante MatLab. Il metodo più semplice consiste nell'avere questi dati in un file in formato ASCII, come nel prossimo esempio:

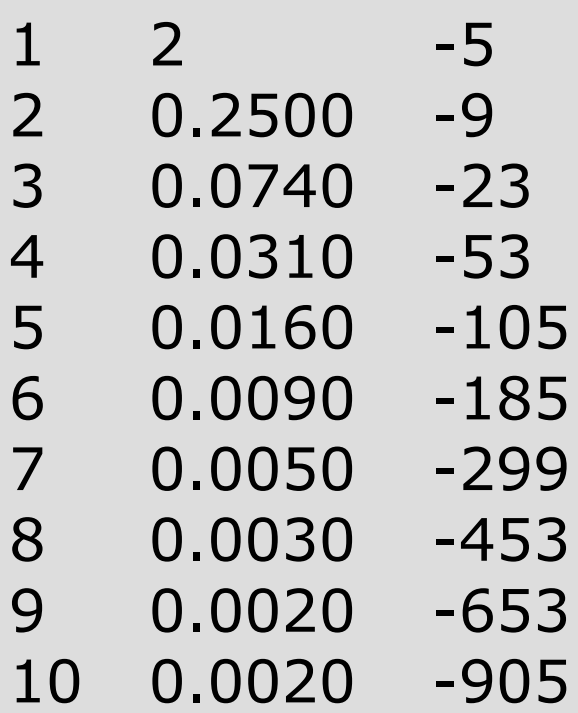

- Questi dati possono essere salvati su un file (per esempio dati.dat) e caricati in MatLab con il comando load.
- In questo esempio, in MatLab viene creata una matrice dati di dimensione 10x3
- >> load dati.dat
- >> whos
	- Name Size Bytes Class
	- dati 10x3 240 double array

Grand total is 30 elements using 240 bytes

>>M= load('dati.dat')  $M =$ 

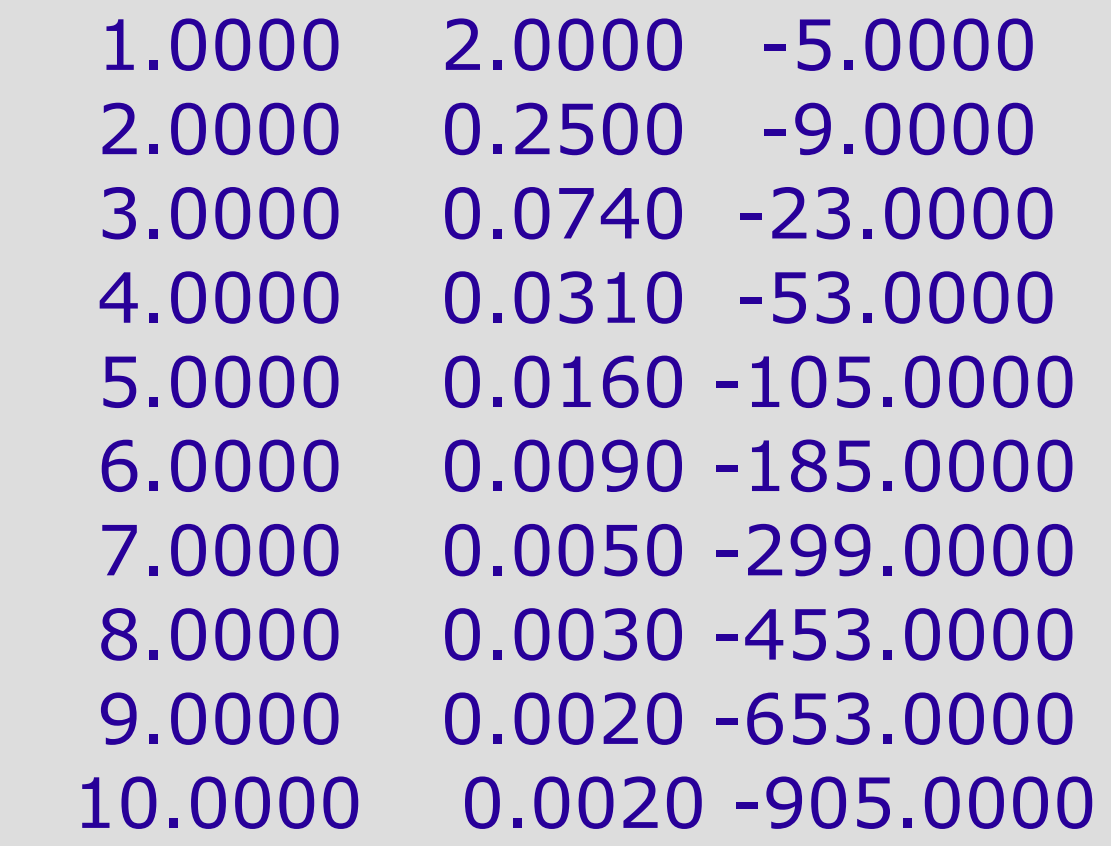

Tutte le variabili definite o calcolate in una sessione di lavoro possono essere salvate mediante il comando save

Saving to: Matlab.mat *% file Matlab.mat*

>> save *% salva tutte le variabili nel*

>> save prova *% salva nel file prova.mat*

Per salvare soltanto alcuni valori (per esempio una tabella di dati) e non tutta la sessione di lavoro si utilizza il comando save con la sintassi

#### save *nomefile variabili formato*

*formato è* un parametro opzionale.

Il formato -ascii consente di salvare il file in modalità testo; se tale parametro è omesso il file viene salvato in formato binario.

Se *nomefile* è privo di estensione, allora il file viene automaticamente salvato con l'estensione .mat

Esempio:

```
% salvatabella.m
n=input('fornisci il numero dei valori:');
x=linspace(0,pi,n);
s=sin(x);c = cos(x);v=(1:n);save tabella.dat v x s c -ascii
```
Per visualizzare una tabella di valori precedentemente salvata con il comando save si utilizza il comando load

load *nomefile formato Il formato -ascii è obbligatorio se nomefile è privo di estensione.* % veditabella.m load tabella.dat A=tabella; disp('---------------------------------------'); fprintf('k\t x(k)\t sin(x(k))\t cos(x(k))\n'); disp('---------------------------------------'); fprintf('%d\t %3.2f\t %8.5f\t %8.5f\n',A);